# ResEl 105: Exploitation de la plate-forme IPTV du ResEl

Association ResEl <gestion@resel.fr>

Ludovic Boué Réseau des Élèves de Télécom Bretagne

15 novembre 2011

<span id="page-0-0"></span>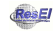

Ces slides sont sous licence GPL (General Public Licence). Ils sont disponibles, avec leur code source sur le site de l'Association ResEl (<http://resel.fr>).

Ils ont été créés à partir de logiciels libres ( $\text{ATFX-beamer}$ ).

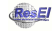

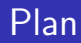

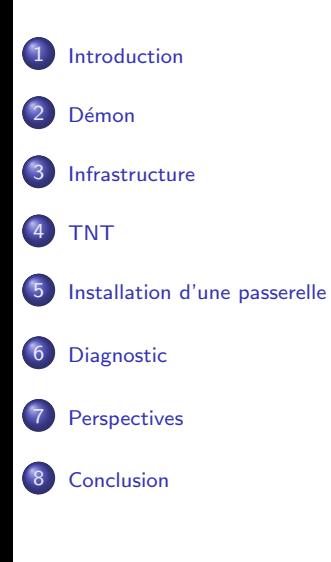

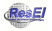

# Plan

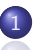

#### **[Introduction](#page-3-0)**

- **G**énéralités
- **[Configuration](#page-8-0)**

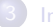

- **O** [Serveurs](#page-13-0)
- $\bullet$  Modèles de cartes tuners
- [QoS](#page-15-0)

### 4 [TNT](#page-17-0)

**[Administation directe](#page-18-0)** 

#### [Installation d'une passerelle](#page-21-0)

- **Installation du démon**
- **[Configuration des services](#page-23-0)**

### **[Diagnostic](#page-24-0)**

- **[Interace d'administration](#page-25-0)**
- **[Passerelles](#page-27-0)**
- <span id="page-3-0"></span>**C** Réseau

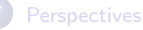

# **Origine**

## Pourquoi ?

- Problématique : Une passerelle  $DVB-T/S$  est hors de prix pour une association (15 000 euros)
- <span id="page-4-0"></span>• Comment : Concevoir notre propre système basée un des logiciels libres
	- Capter le signal avec des tuners supportés sous Linux via l'API DVB
	- Traiter ces données à l'aide d'un programme léger et évolutif
	- · Transmettre ces services sur l'infrastructure réseau existante

# Plan

#### **Démon**

- **G**énéralités
- **O** [Configuration](#page-8-0)

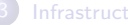

- **O** [Serveurs](#page-13-0)
- **Modèles de cartes tuners**
- [QoS](#page-15-0)
- 4 [TNT](#page-17-0)
	- **[Administation directe](#page-18-0)**
- [Installation d'une passerelle](#page-21-0)
	- **Installation du démon**
	- **[Configuration des services](#page-23-0)**

### **[Diagnostic](#page-24-0)**

- **[Interace d'administration](#page-25-0)**
- **[Passerelles](#page-27-0)**
- **C** Réseau

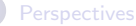

- <span id="page-5-0"></span>
- 

# Démon IPTV

## MuMuDVB

- Application légère codée en C
	- Open source et gratuite
	- Développé à la base au Cr@ns ⇒ Federez
- Tout est en ligne (doc, sources, tutoriaux) <http://mumudvb.braice.net/mumudrupal>
- <span id="page-6-0"></span>• Signaler un bug ou demander une fonctionnalité <http://mumuredmine.braice.net/projects/mumudvb/issues>

## MuMuDVB

- Lit le buffer d'une carte tuner et encapsule le payload dans des paquets IP
- **•** Plusieurs interfaces utilisateurs possibles
	- Unicast HTTP (utilisé pour la supervision)
	- Multicast/unicast UDP ou UDP/RTP
	- Support IPv6
- **Chaque service est annoncé via SAP et devient visible dans VLC**
- <span id="page-7-0"></span>• Un watchdog Python (ResEI) vérifie que le tous les process soient bien lancés

# Autoconfiguration complète

# MuMuDVB

- En cas d'autoconfiguration complète, on fournit :
	- les informations de configuration de tuner
	- · la liste des SID des services à diffuser
	- **·** le template de nom de chaîne
- $\bullet$  Fichier de configuration stoqués dans /srv/tnt ou /srt/sat
- $\bullet$  Fichier de configuration complets stoqués dans /tmp

## SVN

<span id="page-8-0"></span> $\bullet$  Les configurations sont à jour dans le svn : /scripts/tnt et /scripts/sat.

# Autoconfiguration complète

## MuMuDVB

• Multiplex  $TNT$  : freq = 585 MHz

```
freq=586autoconfiguration=full
s e r v e r -i d = 4
```

```
autoconf_name_template=[\%server] %2lcn - %name
autocon f_i p_header = 239.255.2.% number
autoconf sid list=1281 1282 1283
```
# Autoconfiguration partielle

## MuMuDVB

- En cas d'autoconfiguration partielle, on fournit :
	- les informations de configuration de tuner
	- pour chacune des chaînes : IP, nom, SID, PMT
- Utilisé pour la TNT car on souhaite fixer le numéro de chaîne comme dernier octet d'adresse IP
- <span id="page-10-0"></span>• Impossible en autoconfiguration complète pour le moment

# Autoconfiguration partielle

## MuMuDVB

• Transpondeur sat : 19.2E, freq = 11508.50, pol =  $V$ 

```
freq = 11508.50p o l=V
sr a t e = 22000
sat-number=1
autoconfiguration=partial
```

```
ip 4 = 239.255.140.0name=[France] Montagne TV
s e r v i c e id = 7001p i d s = 751
```

```
ip 4 = 239.255.140.1name=[Spain] ETB Sat (Euskal Telebista)
service<sub>-</sub>id =7002p id s = 257
```
# Plan

- **G**énéralités
- **[Configuration](#page-8-0)**

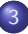

#### 3 [Infrastructure](#page-12-0)

- **O** [Serveurs](#page-13-0)
- **O** Modèles de cartes tuners
- [QoS](#page-15-0)

#### 4 [TNT](#page-17-0)

- **[Administation directe](#page-18-0)**
- [Installation d'une passerelle](#page-21-0)
	- **Installation du démon**
	- **[Configuration des services](#page-23-0)**

### **[Diagnostic](#page-24-0)**

- **[Interace d'administration](#page-25-0)**
- **[Passerelles](#page-27-0)**
- **C** Réseau

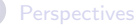

<span id="page-12-0"></span>

## Serveurs

## MuMuDVB

- A Brest, chaque serveur est dédié à un mode de réception
- Nous avons 5 passerelles DVB
	- 2 passerelles DVB-T
	- 3 passerelles DVB-S/S2

## <span id="page-13-0"></span>• A Rennes, un seul serveur mutualisé

# Cartes tuners

## Cartes utilisées

<span id="page-14-0"></span> $\bullet$  A compléter

## QoS à l'émission

- on tague les flux IPTV avec un champ DSCP prioritaire (DSCP 34 ou AF41) :
- iptables -A OUTPUT -t mangle -p udp -j DSCP –set-dscp-class AF41
- On peut vérifier :
- <span id="page-15-0"></span>• iptables -L -t mangle -n -v

# QoS sur les switchs

## Cisco

• Visualiser les champs DSCP en réception

−−−−−−−−−−−−−−−−−−−−−−−−−−−−−−−

```
petitours2\# sh mls gos interface GigabitEthernet0/18 statisti
Gigabit Ethernet 0/18 (All statistics are in packets)
```
<span id="page-16-0"></span>dscp: incoming

I n g r e s s dscp: incoming no\_change classified policed dropped (in pl 30−34 : 0 0 0 0 0 2046602

#### <span id="page-17-0"></span>[TNT](#page-17-0)

# Plan

- **G**énéralités
- **[Configuration](#page-8-0)**

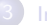

- **O** [Serveurs](#page-13-0)
- $\bullet$  Modèles de cartes tuners
- [QoS](#page-15-0)

### **[TNT](#page-17-0)**

#### **•** [Administation directe](#page-18-0)

#### [Installation d'une passerelle](#page-21-0)

- **Installation du démon**
- **[Configuration des services](#page-23-0)**

### **[Diagnostic](#page-24-0)**

- **[Interace d'administration](#page-25-0)**
- **[Passerelles](#page-27-0)**
- **C** Réseau

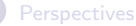

- 
- 

# Script d'init

### **Status**

- **O** Connexion directe sur le serveur via SSH
- Etat de la diffusion :

```
/ etc/init.d/tnt status
Flux 1 actif sur la carte 0Flux 2 actif sur la carte 1
Flux 4 actif sur la carte 2
Flux 6 actif sur la carte 3
```
# Lister les processsus

### **Processus**

### Commande "ps" :

<span id="page-19-0"></span>tv 21792 0.0 1.0 11:25  $0: 01$  /usr/bin/python /srv/tnt/tv\_watchdog.py tv  $21804$   $1.6$   $0.6$   $11:26$  $8:45$  /usr / bin / mumudvb  $-c$  /tmp/R3.0. mumudvb.conf tv  $21811$   $2.2$   $0.6$   $11:26$  $11:55$  /usr/bin/mumudvb  $-c$ /tmp/R5.1.mumudvb.conf

# **Journaux**

## Journaux

Visualiser les journaux :

<span id="page-20-0"></span>sudo tail −f / var/log/messages

Association ResEl (Réseau des Élèves) **au Califat [Architecture IPTV ResEl](#page-0-0)** 15 novembre 2011 21 / 33

# Plan

- **G**énéralités
- **[Configuration](#page-8-0)**

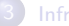

#### [Infrastructure](#page-12-0)

- **O** [Serveurs](#page-13-0)
- [Mod`eles de cartes tuners](#page-14-0)
- [QoS](#page-15-0)
- 4 [TNT](#page-17-0)
	- **[Administation directe](#page-18-0)**

### 5 [Installation d'une passerelle](#page-21-0)

- **O** Installation du démon
- **O** [Configuration des services](#page-23-0)

### **[Diagnostic](#page-24-0)**

- **[Interace d'administration](#page-25-0)**
- **[Passerelles](#page-27-0)**
- **C** Réseau

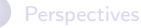

<span id="page-21-0"></span>

# Installation

## Paquet Debian

- installation du paquet :
- <span id="page-22-0"></span>o apt-get install mumudvb

# Configuration

## SVN

- $\bullet$  Télécharger les fichiers de configuration depuis le SNV :
- apt-get install subversion
- $\bullet$  cd /srv
- svn checkout https ://svn.resel.fr/scripts/tnt/ tnt
- <span id="page-23-0"></span>• cd tnt

#### <span id="page-24-0"></span>[Diagnostic](#page-24-0)

# Plan

# **G**énéralités **[Configuration](#page-8-0) O** [Serveurs](#page-13-0) **Modèles de cartes tuners** [QoS](#page-15-0) 4 [TNT](#page-17-0) **[Administation directe](#page-18-0)** [Installation d'une passerelle](#page-21-0) **Installation du démon [Configuration des services](#page-23-0)** 6 [Diagnostic](#page-24-0) **O** [Interace d'administration](#page-25-0) **O** [Passerelles](#page-27-0) **O** Réseau **[Perspectives](#page-29-0)** Association ResEl (Réseau des Élèves) **au Califat [Architecture IPTV ResEl](#page-0-0)** 15 novembre 2011 25 / 33

# Accès à l'interface

## Interface web

- Application codée en PHP, rendu basé sur RA2
- Nombreuse fonctionnalitées
- Interroge le webservice XML de chaque démon
- En dur :
	- Liste des serveurs,
	- Liste des cartes tuners.
	- Liste des multiplexes TNT.
- <span id="page-25-0"></span>Sur RA2 <http://admin.resel.fr/tv>

# A développer

## Interface web

- Dynamiser l'interface (HTML5/AJAX)
- Ajouter la possibilité de trier les tableaux
- Afficher les statistiques de débits consomés (chaîne, mux, serveur)
- <span id="page-26-0"></span>■ Grapher ces statistiques et nombres de chaînes UP

# **Passerelles**

## Flux diffusés

- affiche les flux diffusés sur la carte de service :
- <span id="page-27-0"></span>• iftop -i eth999

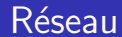

## **Switch**

- Filtrage du multicast sur les switchs :
- o show ip igmp snooping
- <span id="page-28-0"></span>• show ip igmp groups

#### **[Perspectives](#page-29-0)**

# Plan

- **G**énéralités
- **[Configuration](#page-8-0)**

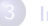

- **O** [Serveurs](#page-13-0)
- $\bullet$  Modèles de cartes tuners
- [QoS](#page-15-0)

### 4 [TNT](#page-17-0)

- **[Administation directe](#page-18-0)**
- [Installation d'une passerelle](#page-21-0)
	- **Installation du démon**
	- **[Configuration des services](#page-23-0)**

### **[Diagnostic](#page-24-0)**

- **[Interace d'administration](#page-25-0)**
- **•** [Passerelles](#page-27-0)
- **C** Réseau

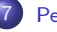

#### <span id="page-29-0"></span>**[Perspectives](#page-29-0)**

# Perspectives d'amélioration

## Interface web

- amélioration de l'interface d'admin ;
- tableaux association multiplex/transpondeur et machine ;

## Diffusion

- ajout de chaînes satellite à Rennes  $\Rightarrow$  augementation de capacité;
- renouvellement des serveurs/tuners;
- transcoding;
- diffusion mobile;
- <span id="page-30-0"></span>**diffusion IPv6.**

#### <span id="page-31-0"></span>[Conclusion](#page-31-0)

# Plan

# **G**énéralités **[Configuration](#page-8-0) O** [Serveurs](#page-13-0)  $\bullet$  Modèles de cartes tuners [QoS](#page-15-0) 4 [TNT](#page-17-0) **[Administation directe](#page-18-0)** [Installation d'une passerelle](#page-21-0) **Installation du démon • [Configuration des services](#page-23-0) [Diagnostic](#page-24-0) [Interace d'administration](#page-25-0) [Passerelles](#page-27-0) C** Réseau **[Perspectives](#page-29-0) [Conclusion](#page-31-0)**

# Conclusion

- <span id="page-32-0"></span>**.** Durant ces années au ResEl nous avons :
	- changé toutes les passerelles DVB pour fiabiliser la diffusion
	- mise en supervision les processus de diffusion
	- utilisé l'autoconfiguration des services TV
	- · participé activement au développpemnt de MuMuDVB
	- · développé une interface de supervision
	- satisfait les demandes des utilisateurs en ajoutant la diffusion du satellite